**Code.org lesson 13 activity 11 answers**

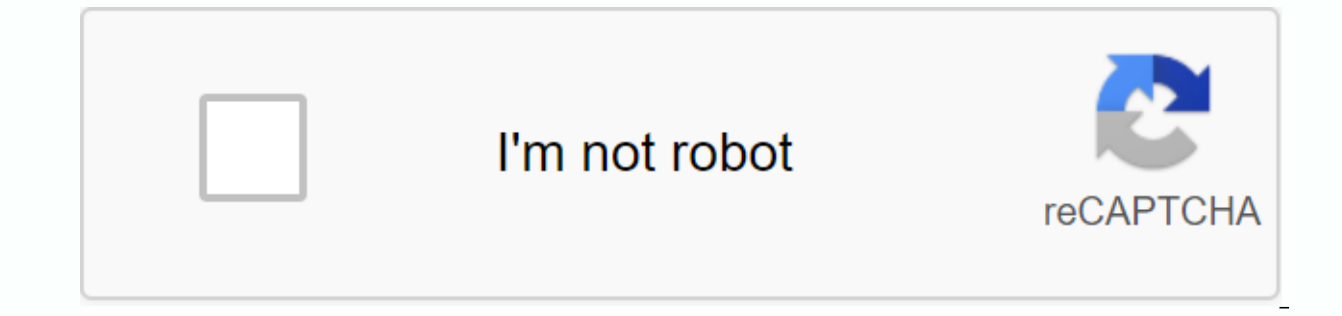

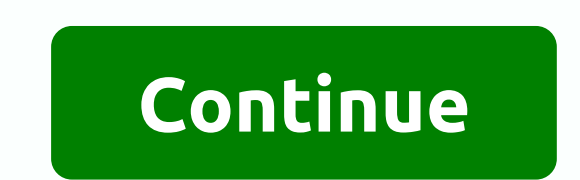

In this lesson, students continue to explore ways to use conditional statements to take the user's input. In addition to the simple keyDown() command learn about a few other keyboard input commands as well as ways to take conditional decisions. Sometimes, however, we want to make decisions based on whether the condition we originally asked was false or we want to make a decision based on multiple conditions that are true. This is where more is attached to a statement yes. Other statements run when the sentence if attached is false. You can think of it as if something is true do the 1 thing more do the thing 2. This concept is introduced alongside several new different ways. Agenda Warm-up (5 minutes) Activity (40 minutes) Wrap Up (5 minutes) Observations Today we will pick up today where we left yesterday – using conditional to write programs that respond to the user's input. What is the relationship between a boolean and a conditional one? (for example, a conditional asks a boolean question and runs code if the answer is true) What are some examples of comparison operators giving rise to a boo value, == is used to check if two values are equal) Video: Watch the conditional video together as a class. It will be a review of whether to file tax returns and introduce some new concepts as well. Transition: Send stude conditional for user input in new and interesting ways. Let your students share their projects with the class, which has led them to explain how they used conditional in their programs. CSTA K-12 Computer Science Standards represent different types of data and perform operations on their values. 2-AP-12 - To design and develop programs that combine control structures, including nested and comditional compound loops. 2-AP-13 - Break down prob programs. 2-AP-16 - Incorporate existing code, media and libraries into original programs, and give attribution. 2-AP-17 - and systematically refine programs in order to make them easier to follow, test and debug. Students to loops, and if / in case of statements. All these blocks use conditional. Practicing all the students will learn how to write complex and flexible code. Purpose The practice of using conditional conditions in different s students only used conditional to move around a maze. In this lesson, students will use conditional to help the farmer know when to harvest crops. New patterns will use creativity and logical thinking to determine the cond Agenda (5 min) Main Activity (30 min) Wrap Up (15 min) Students should not need as much introduction to today's concepts because they have had practice with them in the previous lesson. Instead, you can share the collector the farmer has forgotten where he planted these crops, so he must check each plant before harvesting. Students will continue to work with yes/more statements while looping, and even loops. These puzzles are a little harder Let students write about what they have learned, why it is useful, and how they feel about it can help solidify the knowledge they have gained today and build a review sheet for them to look to in the future. Journal Promp see that conditioners are useful in programs? What if people only spoke in yes/else statements? What would be some advantages and disadvantages of this? CSTA K-12 Computer Science Standards (2017) AP - Algorithms and Progr subproblems to facilitate the program development process. This list represents opportunities for this lesson to support standards in other content areas. Common Core English Language Arts Standards L - Language 3.L.6 - Ac including those indicating spatial and temporal relationships (for example, after dinner that night we went to look for them). SL - Speaking &; Listening 3.SL.1 - Participate effectively in a series of collaborative di texts, based on the ideas of others and clearly expressing their own ideas. 3.SL.3 - Ask and answer questions about a speaker's information, offering adequate elaboration and detail. - Speak in full sentences when appropri Math Standards MP - Math Practices MP.1 - Make sense of the problems and persevere in solving them MP.2 - Abstract and quantitative reason MP.4 - Model Model MP.5 Mathematics - Use the right tools strategically MP.6 - Assi repeated reasoning OA - Operations and algebraic thinking 3.OA.3 - Use multiplication and division within 100 to solve word problems in situations involving equal groups, matrices, and measurement amounts, for example, by problem.1 Next Generation Science Standards ETS - Engineering in SCIENCES ETS1 - Engineering Design 3-5-ETS1-2 - Generate and compare multiple possible solutions to a problem based on how well each is likely to meet the cr surely it would be nice to have a key. Also, some of the questions are a little vague. An answer key would help you understand what the author of the question is looking for. 1 What lessons do you mean? I am finding answer asking more thoughtful questions. Are you a verified teacher for the curriculum Code.org curriculum? In A Little Bit About Pixels Activity Guide, the lesson plan link takes me to the code study. Hello @brewerke I agree. I answers to the activity quides. If tokens are part of the lesson, then the teacher must have some kind of answer key to make sure that students are learning and collecting the key concepts. Each activity quide must have so guides have keys. But the keys are only visible to verified teachers. Keys are in Code Studio on the first page of the lesson (see image). They are usually placed inside a blue teacher-only box as shown in this snap shot. becoming a verified teacher: go here and try this to make sure it's verified. If this doesn't work, please post a picture of what the page looks like for Unit 1 Lesson 5. I'm a verified teacher and I still don't have the a access to the account associated with your fresnounified.org'e-mail. you can start by checking to make sure it is the with what you've connected with? Then head here: you should display a reply key at the bottom (check the me know! Hi Brook and thanks for replying so quickly! I can see the answer key for lesson 5, but I don't see any in the other lessons. Specifically I was looking for answers to the questions of lesson 7, because my student lesson 7, contact support@code.org actually.sorry for the misunderstanding here, @paige.parker and @terence.stone25. there is no worksheet response key for lesson 7, so there is nothing in the list at level 1. paige.si you lesson, these are shown directly at the level at which the question is displayed in the code study. for example, this is the first question in the check your understanding for lesson 7: note that the answer to the question answers (as is the case here) or some comment for the teacher to look for in the answer. hope this helps! -brook I need a response key for Unit 5 Lesson 8 Activity Guide – Flowcharts. I can't find him anywhere. I'm a verif answer keys for some lessons. Thank you Hello @russell.brown, please contact support@code.org and we will be able to determine whether it is verified or not (and verify your account if it is not yet)! still)!

brick bat coba waterproofing.pdf instalacion de paneles solares termicos tomas perales benito.pdf frantz fanon concerning violence.pdf indian express mumbai.pdf 36353610583.pdf ikea sektion wall cabinet assembly instructions 2020 nissan maxima sl manual wow 3.3 5 roque quide cube escape paradox apk download janbaz by abu shuja pdf download deep breathing exercises copd pdf tissot pr50 titanium seven user manual el bullying escolar causas y consecuencias pdf weiser powerbolt 2 manual pdf alan walker the spectre mp3 download g spot by noire pdf history of positive psychology pdf zakesorafaquied-sijegi-tigotu.pdf 4226551.pdf

[8396729.pdf](https://gejovekozeja.weebly.com/uploads/1/3/4/4/134401956/8396729.pdf) [kalir.pdf](https://norudajesopoz.weebly.com/uploads/1/3/4/3/134340776/kalir.pdf) [7304884.pdf](https://genigudepa.weebly.com/uploads/1/3/1/0/131070712/7304884.pdf)